## **Patient Portal Guide**

Updated: 5/30/2018

In order to access the patient portal, you will need to follow the steps below as a first time user.

Benefits of registering: The patient portal allows you to access your patient files and enter your own pharmacy information, medical history, medication, and allergies history. The portal is password protected and secured for your safety.

*Note: The patient portal works best using [Mozilla Firefox](https://www.mozilla.org/en-US/firefox/) or [Google Chrome,](https://www.google.com/chrome/) but can still be viewed with other browsers.* 

- 1. When you arrive for your appointment you will be asked to provide an email address to register you for the patient portal. An email address is required to access the patient portal.
- 2. After your appointment you will receive an email with instructions for registering with the patient portal. Due to security, these instructions must be followed within 24 hours or you will need to request a new email.

Welcome to the Eye Consultants of Atlanta Patient Portal. To get started, please confirm your identity by following the directions below.

In order to access your account you will be asked to verify your identity and select a password.

1.) Using a Google Chrome or Mozilla Firefox web browser, click the link below.

2.) Verify your identity by confirming your last name and date of birth.

3.) When you have verified your identity successfully, create a new password.

https://eyeconsultants.ema.md:443/ema/ForgotPassword.action? presentToken&username=rhouse&token=CA827044-107A-E7EC-F5A8-3C5BD76203EF

Note: This link will expire after 24 hours.

If the link has expired, or if this message has reached you in error, please contact your practice.

*In your own email, click the circled URL. It will look similar to above.*

## **Patient Portal Guide**

Updated: 5/25/2018

3. After clicking the URL in the email, a new page will open and you will see the following window:

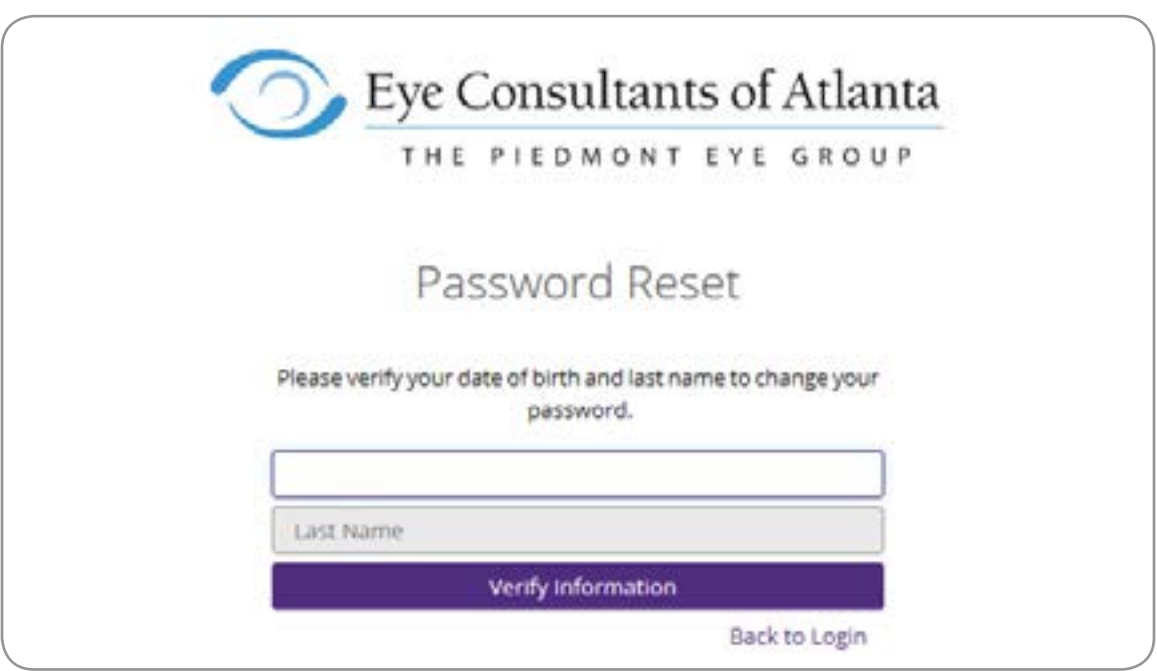

*Follow the prompts to verify your identity and create a new password.*

4. Once you have verified y[our](https://www.eyeconsultants.net/) identity, you may access the patient portal via our [website](https://www.eyeconsultants.net/), or by navigating to <eyeconsultants.ema.md>

*Note: If you require any assistance with the patient portal, please message us using our [support form.](https://secureform.eyeconsultants.net/forms/15998/6470/qa2k/form.html)*

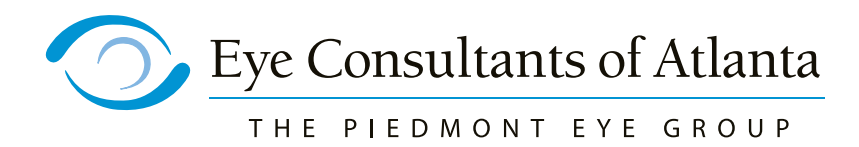

eyeconsultants.net 404-351-2220